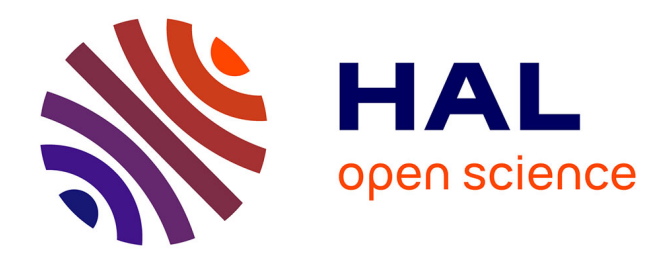

#### **HAL'INRAE le portail de l'archive ouverte des publications INRAE**

Nelly Lucas

#### **To cite this version:**

Nelly Lucas. HAL'INRAE le portail de l'archive ouverte des publications INRAE. Séminaire du vendredi de l'URFM, Ecologie des Forêts Méditerranéennes URFM INRAE, May 2021, Avignon, France. hal- $03232439$ 

#### **HAL Id: hal-03232439 <https://hal.inrae.fr/hal-03232439>**

Submitted on 21 Sep 2023

**HAL** is a multi-disciplinary open access archive for the deposit and dissemination of scientific research documents, whether they are published or not. The documents may come from teaching and research institutions in France or abroad, or from public or private research centers.

L'archive ouverte pluridisciplinaire **HAL**, est destinée au dépôt et à la diffusion de documents scientifiques de niveau recherche, publiés ou non, émanant des établissements d'enseignement et de recherche français ou étrangers, des laboratoires publics ou privés.

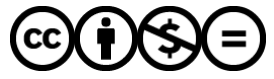

[Distributed under a Creative Commons Attribution - NonCommercial - NoDerivatives 4.0](http://creativecommons.org/licenses/by-nc-nd/4.0/) [International License](http://creativecommons.org/licenses/by-nc-nd/4.0/)

# HAL<br>**WINRA** Le portail<br>de l'archive ouverte des publications INRAE

hal.inrae.fr

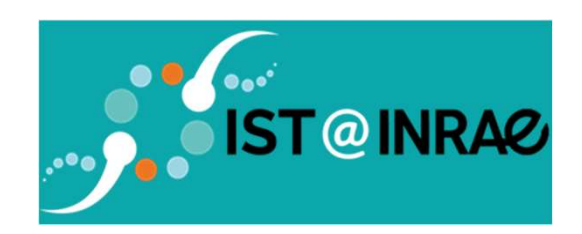

Vendredi 21 mai 2021 Nelly LUCAS nelly.lucas@inrae.fr

#### HAL INRAE est un des portails de l'archive ouverte HAL Accessible sans authentification à l'adresse suivante : https://hal.inrae.fr/

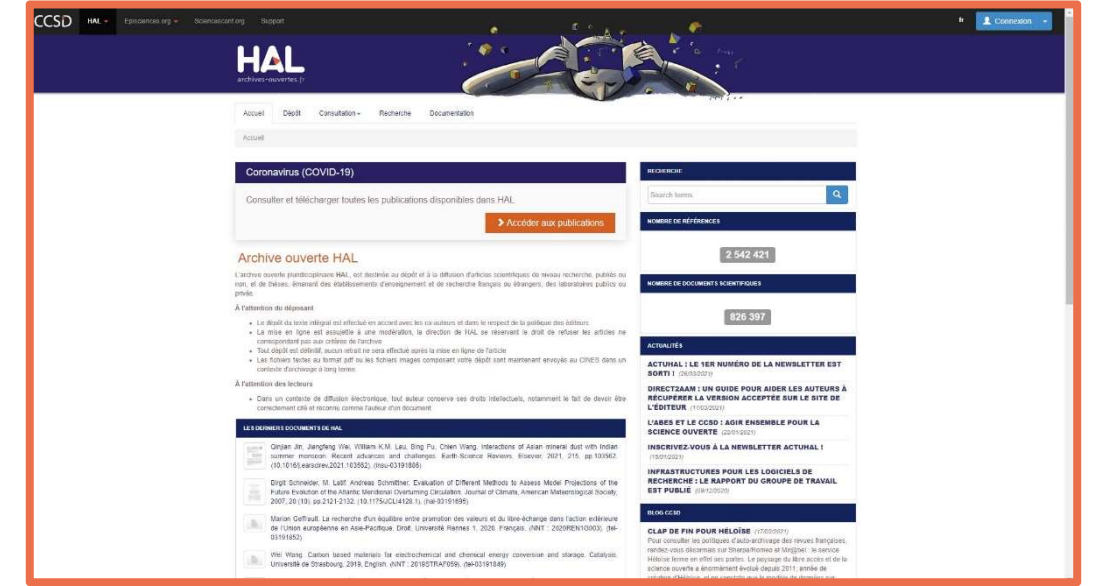

- HAL est une plateforme nationale d'archives ouvertes utilisée par la communauté scientifique française (> 200 portails).
- Un portail est donc un sous ensemble et une fonctionnalité de HAL qui permet une vue par institution (site web).

- Le portail HAL INRAE contient donc toutes les publications de HAL qui ont au moins un auteur affilié à INRAE (ou INRA ou Irstea ou ancêtres)
- Tout dépôt effectué dans HAL INRAE est indexé dans HAL
- Tout dépôt effectué dans HAL avec au moins un à une structure auteur affilié INRAE, intègre le portail HAL INRAE

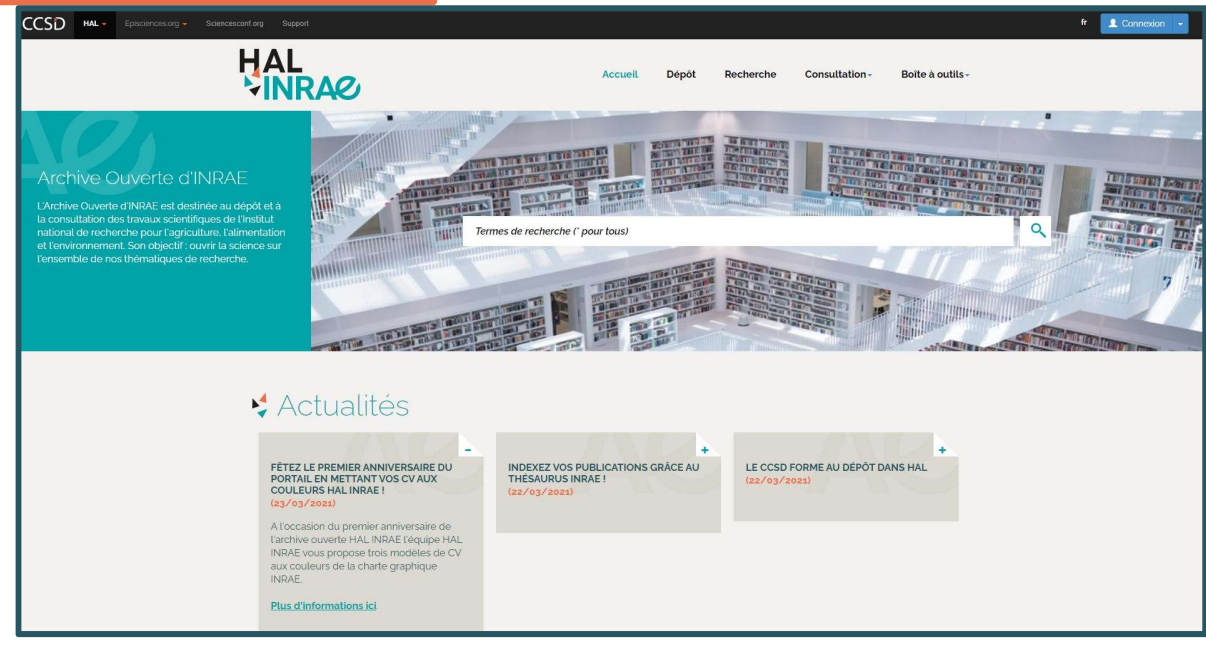

## Le portail HAL INRAE

Ouvert depuis le 23 mars 2020, le portail contient toutes les publications ayant au moins un auteur affilié à une structure INRAE (unité, UMR...)

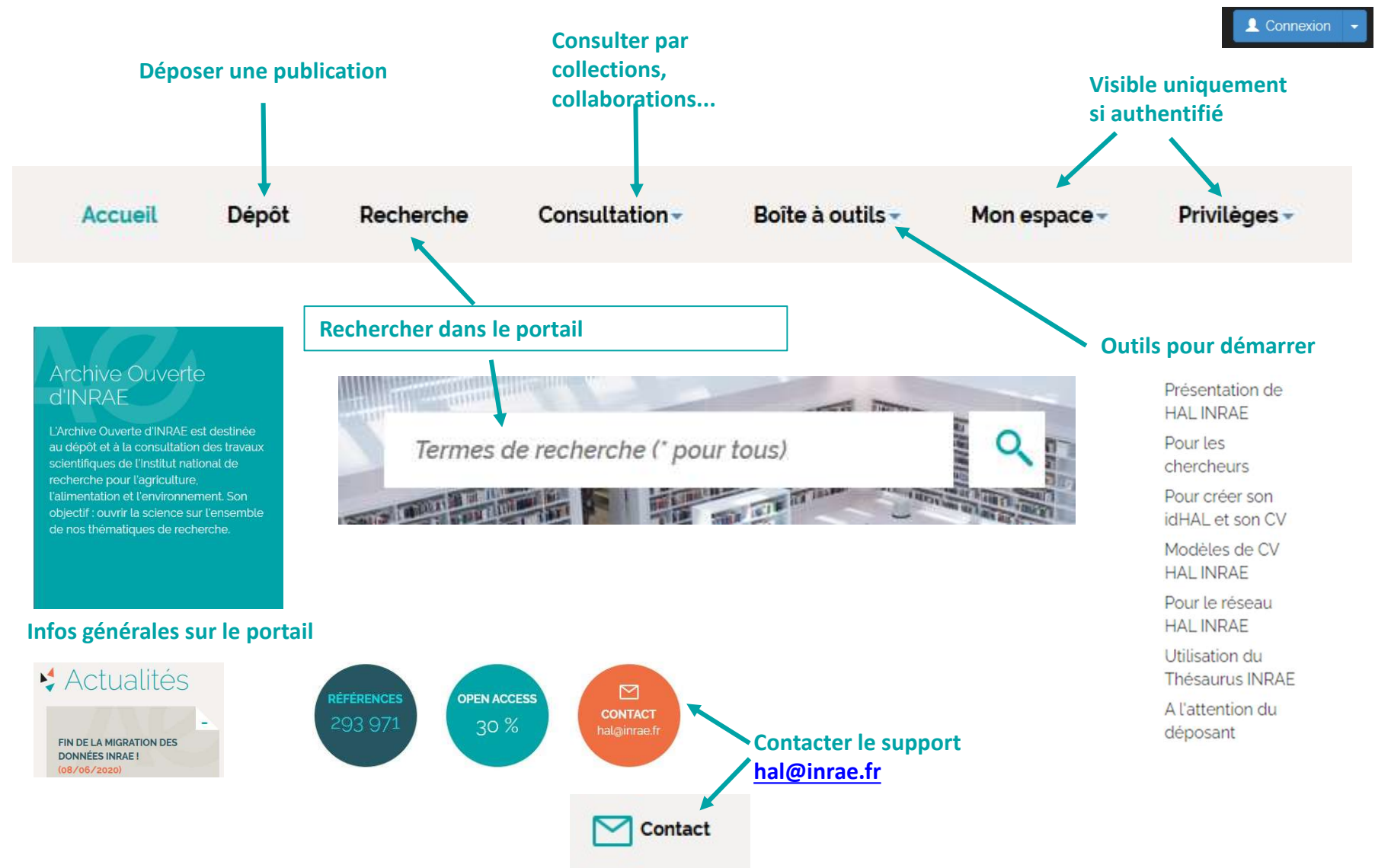

### HAL INRAE offre :

#### Visibilité sur l'impact de mes publications

- 
- INRAE offre :<br>• Indexé par Google, Google Scholar, visible dans OpenAIRE, ArXiv, Biorxiv.<br>• Généralement un article déposé dans une archive ouverte est plus cité qu'un article non déposé. • Généralement un article déposé dans une archive ouverte est plus cité qu'un article non déposé.

#### Des garanties particulières :

• Une protection juridique de mes travaux

té sur l'impact de mes publications<br>Indexé par Google, Google Scholar, visible dans OpenAIRE, ArXiv, Biorxiv.<br>Sénéralement un article déposé dans une archive ouverte est plus cité qu'un<br>Inticle non déposé.<br>Intervention jur paternité du document (identifiant unique) sont certifiées.<br>
Sénéralement un article déposé dans une archive ouverte est plus cité qu'un<br>
particle non déposé.<br>
Sure protection juridique de mes travaux<br>
Tout document publié protégée (par un délai d'embargo)

• HAL assure une pérennité d'accès : fournit une url pérenne, les documents sont archivés à long terme sur les serveurs du CINES (Centre Informatique National de l'Enseignement Supérieur) qui offre une pérennité des fichiers et des formats.

## Quels avantages à déposer dans une archive ouverte ?

- Accessibilité à tous via l'<sup>open</sup> access
- Permet de répondre aux enjeux liés à l'ouverture de la recherche dans un contexte de développement du numérique et d'attentes de plus en plus fortes de la société - Accessibilité à tous via l'oren **a**<br>
- Permet de répondre aux enjeux liés à l'ouverture de la recherche dans un contexte<br>
de développement du numérique et d'attentes de plus en plus fortes de la société<br>
- Permet de sati
- Permet de satisfaire aux exigences de l'ANR :

#### …et en particulier dans HAL INRAE ?

- nelly.lucas@inrae.fr **Example 1: The statistique of the statistique of the statistique statistique, CV HAL dynamique, CV HAL dynamique.**<br>The formulaire de dépôt HAL INRAE propose des services et des métacspécifiques : sous-type de publication,
- le formulaire de dépôt HAL INRAE propose des services et des métadonnées spécifiques : sous-type de publication, public visé, thésaurus INRAE
- Et bien sûr de bénéficier de différents services : Export de listes de publications, outil

# Les sources d'alimentation de HAL

- Les sources d'alimentation de HAL<br>
Le dépôt direct via un formulaire : on se connecte avec son compte et on dépose<br>
dans un des portails de HAL. Pour les auteurs INRAE privilégiez le portail HALINRAE<br>
Le reversement par de dans un des portails de HAL. Pour les auteurs INRAE privilégiez le portail HALINRAE Les sources d'alimentation de HAL<br>
- Le dépôt direct via un formulaire : on se connecte avec son compte et on dépose<br>
dans un des portails de HAL. Pour les auteurs INRAE privilégiez le portail HALINRAE<br>
- Le reversement pa
- (Université de Bordeaux), etc. Les sources d'alimentation de H.<br>
Le dépôt direct via un formulaire : on se connecte avec son compte<br>
dans un des portails de HAL. Pour les auteurs INRAE privilégiez le po<br>
- Le reversement par des archives institutionnell
- 
- LES SOUITCES C<sup>1</sup> alimentation de HAL<br>
 Le dépôt direct via un formulaire : on se connecte avec son compte et on dépose<br>
dans un des portails de HAL. Pour les auteurs INRAE privilégiez le portail HALINRAE<br>
 Le reversemen ES SOUITES U dIIITIENTE RILATIONT UE TIAL<br>Le dépôt direct via un formulaire : on se connecte avec son compte et on dépose<br>dans un des portails de HAL. Pour les auteurs INRAE privilégiez le portail HALINRAE<br>Le reversement p - Le dépôt direct via un formulaire : on se connecte avec son compte et on dépose<br>dans un des portails de HAL. Pour les auteurs INRAE privilégiez le portail HALINRAE<br>- Le reversement par des archives institutionnelles d'ét
- Publications dans HAL

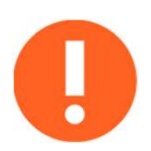

Toutefois HAL ne moissonne pas de données provenant de bases de données (ex. WoS, Scopus, Orcid).

# Périmètre des productions dans HALINRAE

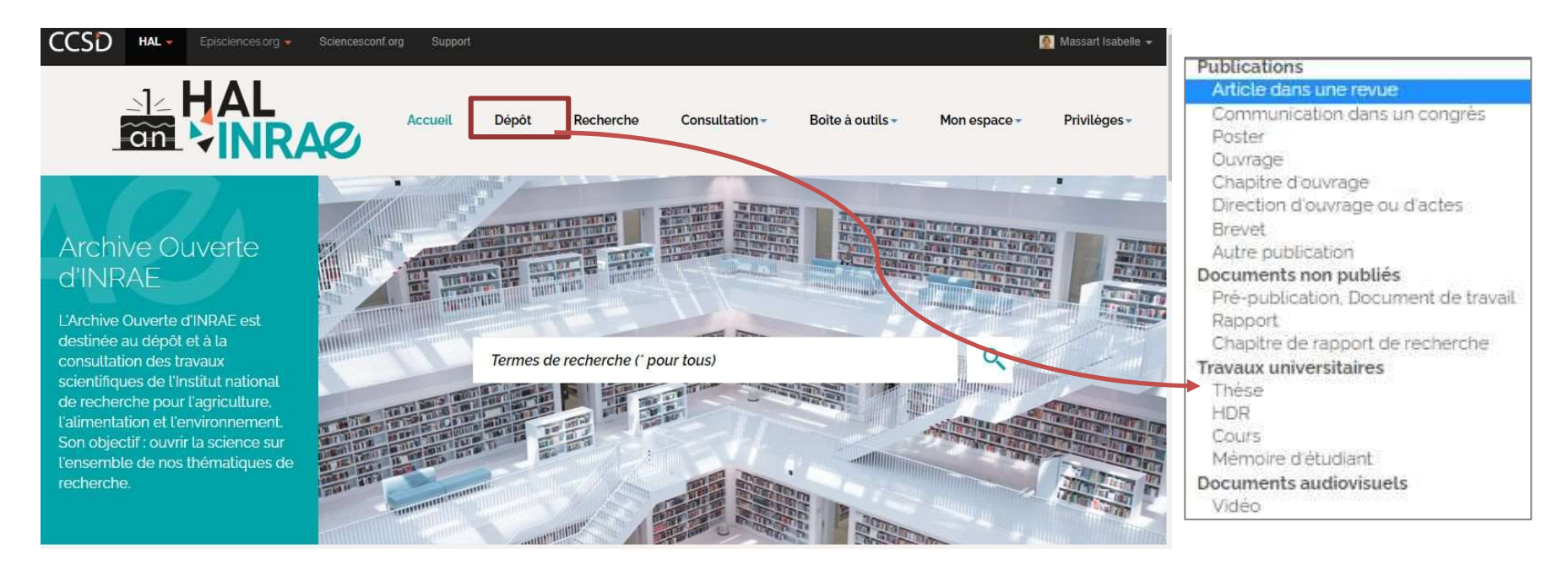

Dépôt dans HAL INRAE des productions académiques mais pas seulement ! Exemples :

- o Rapport à destination des pouvoirs publics
- Productions techniques/ professionnelles (ex. article dans le Cahier des Techniques, communications techniques…)
- o Cours

Cependant HAL ne référence pas les activités suivantes : direction de thèse, encadrement de stage, pilotage de projet etc. (excepté les directions d'ouvrage ou d'actes)

# Types de documents

#### Le portail HAL INRAE permet à ce jour de déposer 20 types de documents

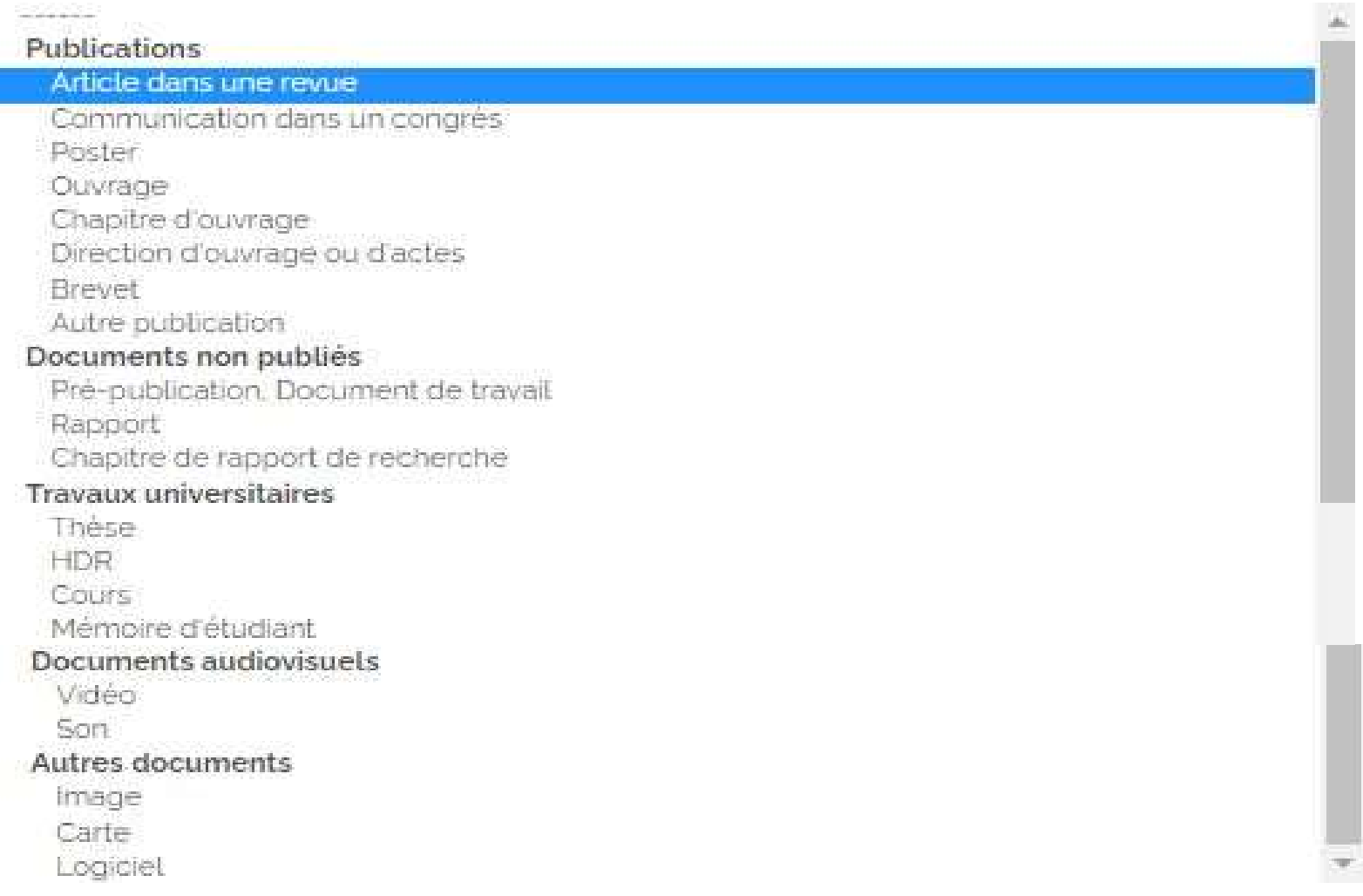

# Quid des dépôts des données ?

Les dépôts de données sont à faire dans Data INRAE: https://data.inrae.fr/

- o En revanche les Data paper sont à déposer dans HALINRAE (en tant qu'article
- Quid des dépôts des données s<sup>?</sup><br>es dépôts de données sont à faire dans Data INRAE: https://data.inrae.fr/<br>En revanche les Data paper sont à déposer dans HALINRAE (en tant qu'article<br>dans une revue > sous-type « Data paper o Vous pouvez ensuite associer vos données dans le Champ HAL « Données associées » et renseigner le DOI pointant vers des données hébergées sur Data INRAE ou ailleurs.

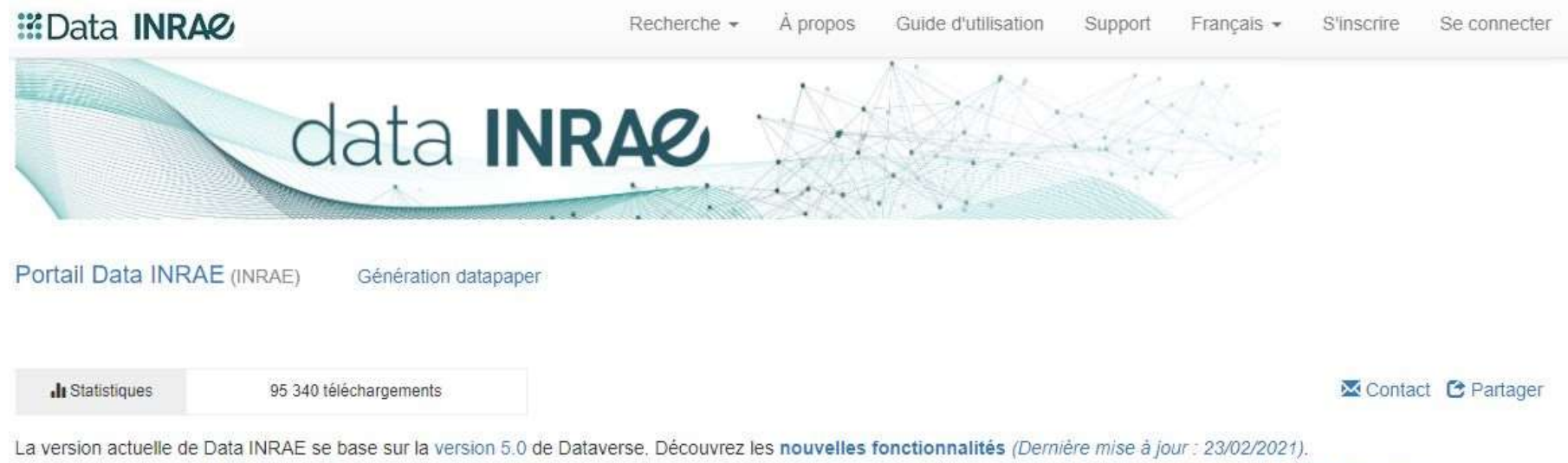

Pour citer le portail : Institut National de Recherche pour l'Agriculture, l'Alimentation et l'Environnement. (2018). Data INRAE. INRAE. https://doi.org/10.14758/9T8G-WJ20

https://data.inrae.fr/dataverse/root/?q=BIOCHEMENV https://hal.inrae.fr/BIOCHEMENV/hal-03144736v1

# La Recherche dans HAL INRAE

# La recherche dans HAL INRAE

#### Recherche Simple Par le menu « Recherche »<br>
Par le menu « Recherche »<br>
Par le menu « Recherche »<br>
Par le menu « Recherche »<br>
Par le menu « Recherche »<br>
Par le menu « Recherche » **Filtres** Type de document = Type de dépôt Tous »  $267$  résultats  $\pm$  enregistrer la recherche **TYPE DE DOCUMENT** Article dans une revue (145) a. 2 3 4 5 6 7 8 9 N M  $11$  Tri $-$ E Nombre - $F$  Out Ouvrage (3) Direction d'ouvrage ou d'actes (1) Communication dans un congrès (41) hal-02580039v1 Banpon Rapport (31) C. Ripert, M. Vennetier, L. Blanc, F. Brochiéro, O. Chandioux et al. Ecologie et croissance du pin d'Alep en France Chapitre d'ouvrage (11) irstea. 2001, pp.38  $\frac{1}{\sqrt{2}}$ Poster (10) hal-01601029y1 Communication dans un congrès Thèse (0) Chapitre de rapport de recherche (6) Béatrice Richard. A study of the impact of polluted sea-spray on needles of Pinus halepensis (The possible role of surfactants) 1 Air Pollution Research 2 Status Seminar of Tree Physiological Projects, Jul 1993, Tharandt, Dresden, Germany 面包 Mémoire d'étudiant (5)  $\sum$  Autre publication  $\odot$ hal-02801557v1 Communication dans un congrès **AUTEUR**  $\hat{\phantom{a}}$ Eric Rigolot, Jean-Luc Dupuy, Joel Maréchal, François Pimont. Comparing Pinus halepensis and Pinus pinea post fire mortality **WE** Medpine V, Sep 2014, Solsona, Spain Fitter Mar. Fernandez 1x (1)  $\hat{\phantom{a}}$ hal-02701083v1 Article dans une revue D. Afif (L) P.M. Badot, J.P. Garrec, Deperissement local du pin d'Alep (Pinus halepensis) le long du littoral mediterraneen Dany Afif (2) Revue forestière française. AgroParisTech. 1993. 45 (2). pp.134-140 Dolores Agundez (1) Patricia Aissa hal-02850958v1 Beppert Hélène Teisseire. Etude de la variabilite enzymatique de quatre peuplements de Pinus halepensis en France Benjamin Alary IStagel Faculte des Sciences. Université Claude Bernard Lyon 1 (UCBL), FRA 1994, 58 p Anne Alexandre (2) R. Alia (1) hal-02696957v1 Article dans une revue Ricardo Alia (3) Béatrice Richard, Philippe Grieu, Pierre-Marie Badot, Jean-Pierre Garrec. Influence of marine salts on the localization and accumulation A Altman (1) surfactant in needles of Pinus halepensis Mill

# La recherche dans HAL INRAE

#### Recherche avancée

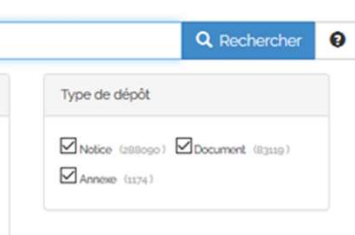

+ Recherche avancée.

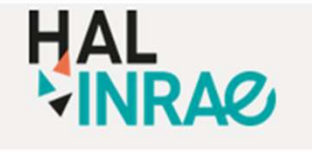

Eiltres

**Accueil Dépôt** Recherche **Consultation-**Boîte à outils -

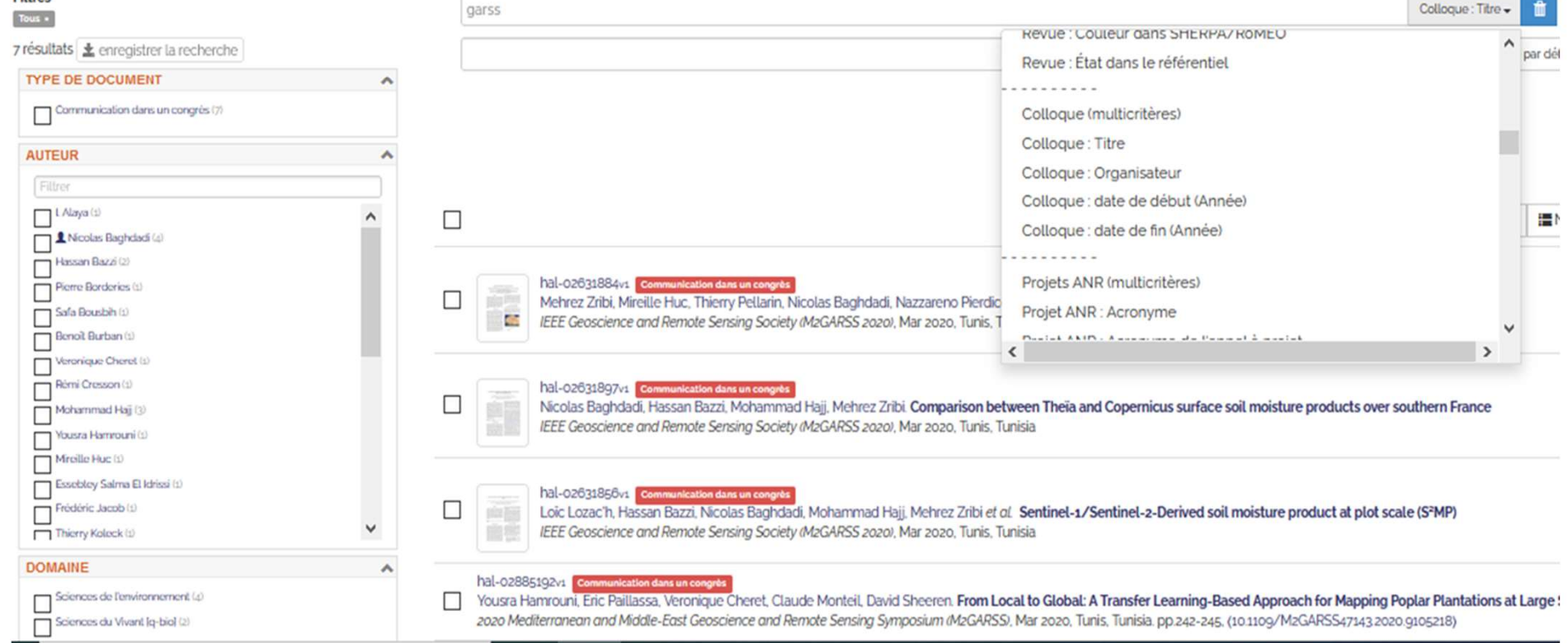

# Quelques exemples de requêtes

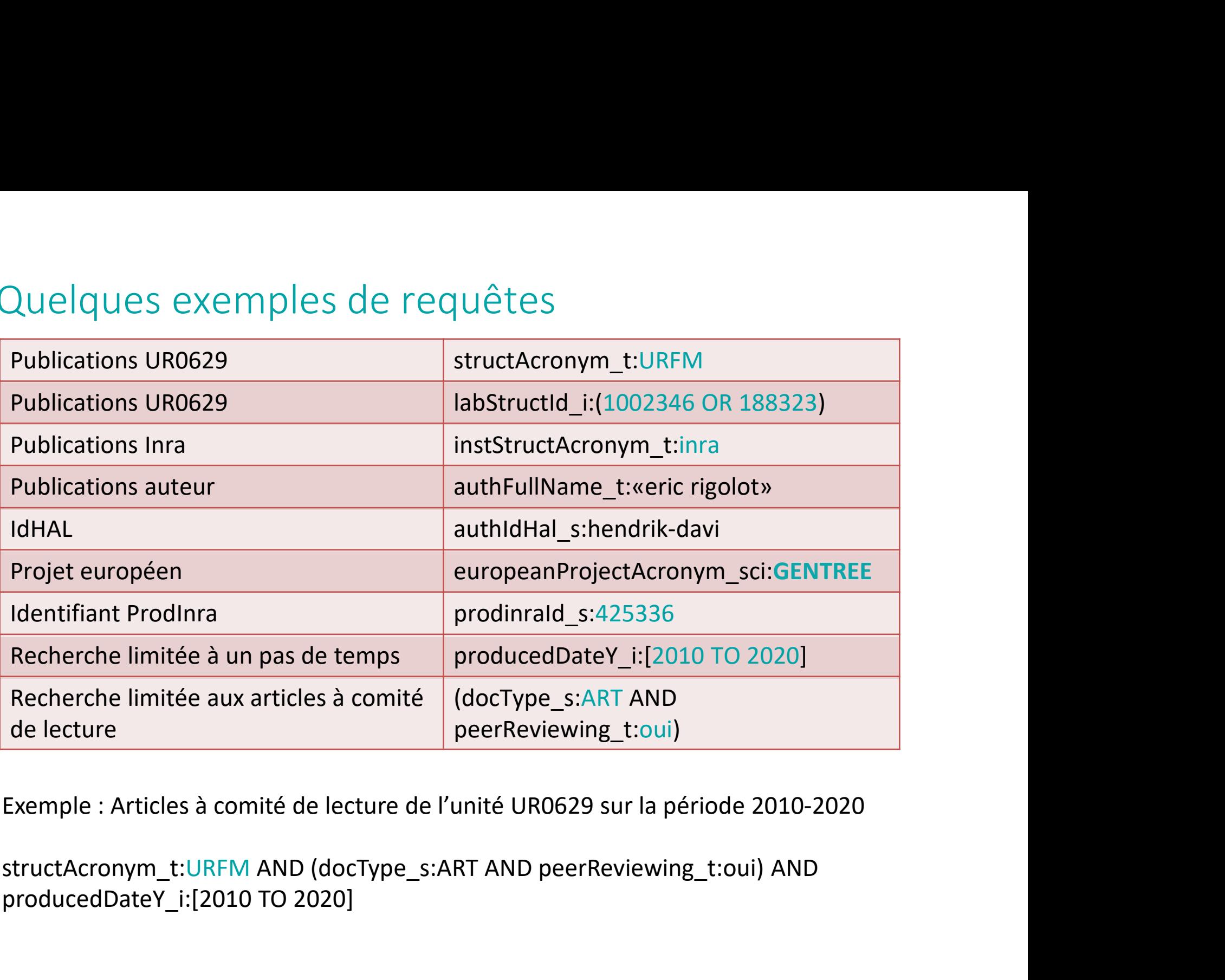

producedDateY\_i:[2010 TO 2020]

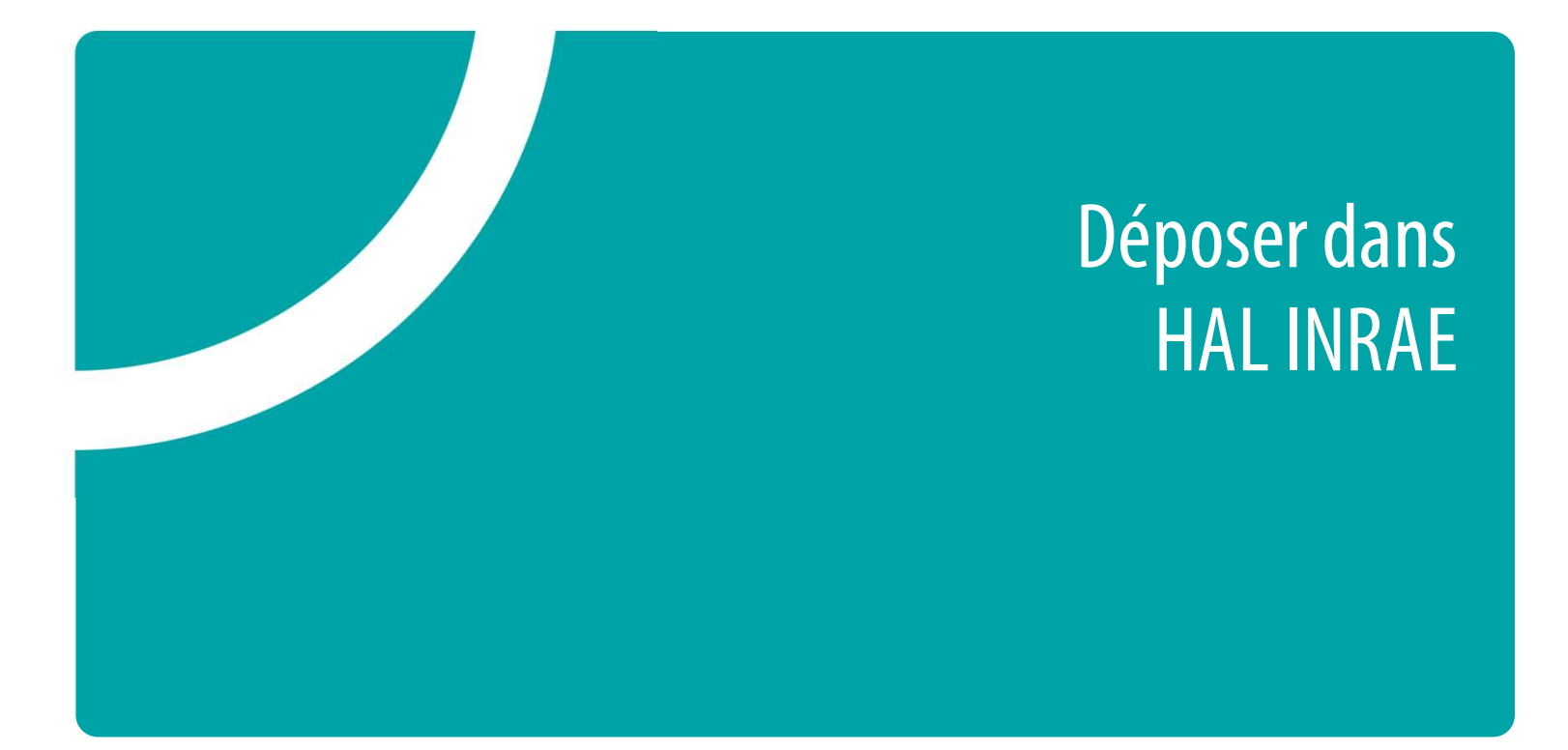

# Pré-requis au dépôt

o Avoir un compte dans HAL

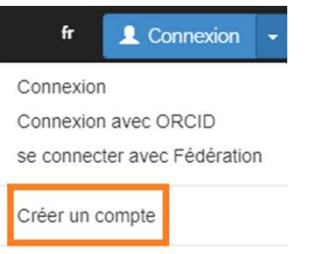

o Paramétrer son profil (Mon espace > Mon profil)

#### Préférences de dépôt

- $\checkmark$  Privilégier une vue simple du formulaire
- $\checkmark$  S'ajouter comme auteur par défaut et renseigner son affiliation
- $\checkmark$  Renseigner votre domaine de recherche

#### Préférences de réception de courriel

- $\checkmark$  Recevoir la confirmation de vos dépôts
- $\checkmark$  Recevoir les notifications lorsque vous êtes identifié comme coauteur

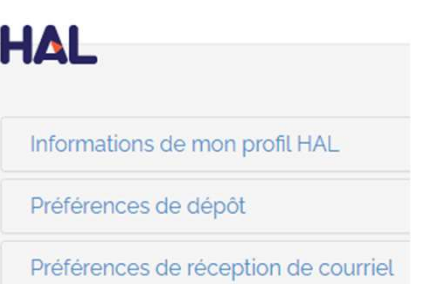

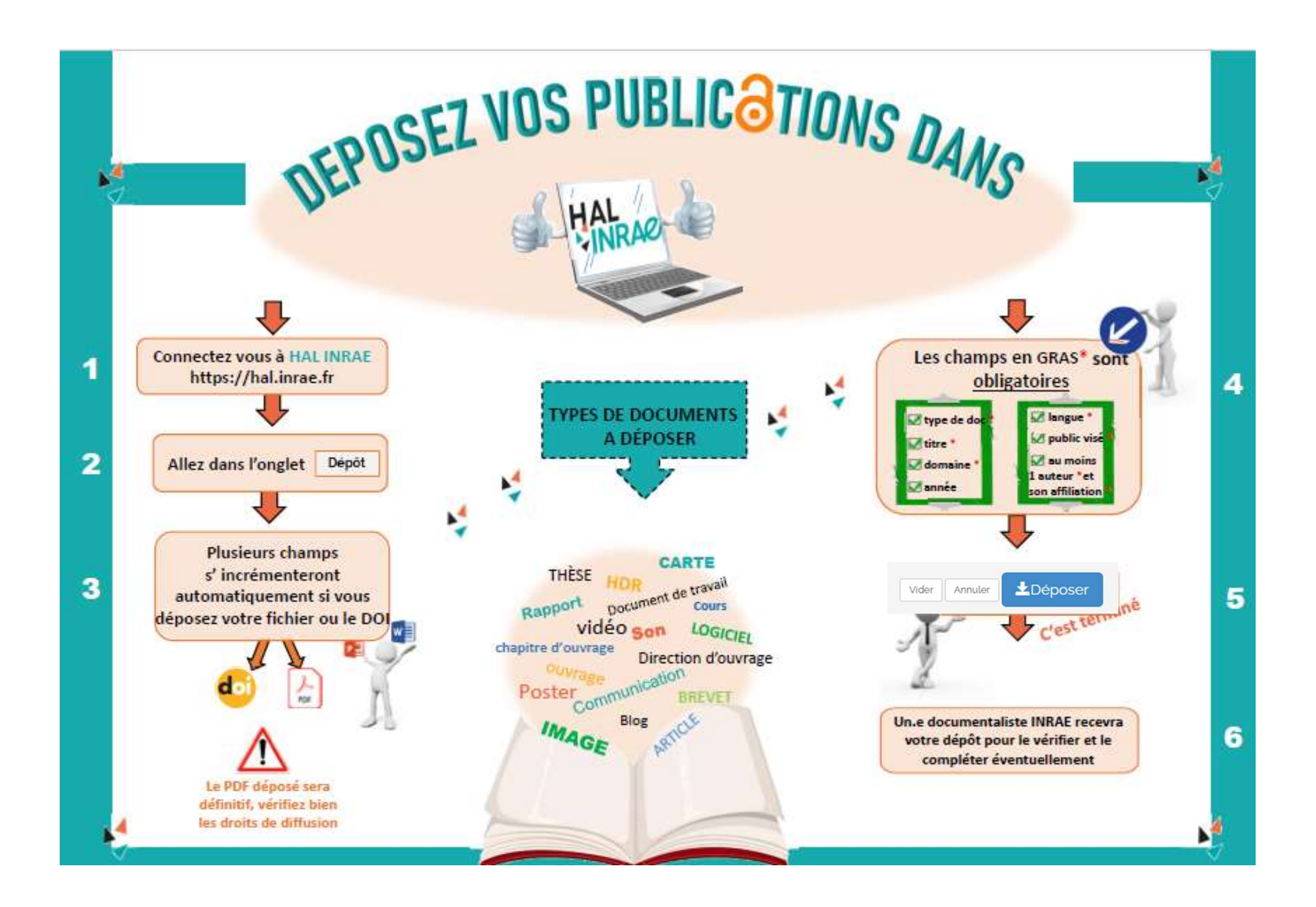

# Récupération automatique de métadonnées

- Le plus souvent, le dépôt facilité s'effectuera à partir d'un identifiant : le DOI (attribué par Crossref), éventuellement à partir d'un identifiant autre (Pubmed, arXiv..) qui permet de récupérer certaines métadonnées : titre, résumé, date…
- Ce dépôt facilité peut s'effectuer également à partir d'un fichier, si la politique de l'éditeur le permet pour un fichier PDF, ou si c'est un fichier auteur (postprint, preprint) (ficher auteur ou éditeur si Open Access)
- Il est aussi possible (et préconisé) de récupérer ces métadonnées à partir du fichier ET du DOI qui vont pouvoir ainsi se compléter
- Si le dépôt facilité n'est pas possible, on effectuera un dépôt manuel en complétant les métadonnéesChargez les métadonnées à partir d'un identifiant Les informations associées à cet identifiant permettront de remplir automatiquement votre dépôt. Par exemple, le DOI est un code qui apparaît généralement sur la page de votre article sur le site de l'éditeur  $DO \rightarrow$ 10.XXX Recuperer les métadonnées **DOI** arXiv PubMed PubMed Central tonnées du document **SWH** Bibcode ADS 丄 CERN les auteur(s) **InSPIRE HEP OATAO** 目 Horizon (IRD)

# Renseigner les affiliations pour l'unité UR 0629

Les structures sont liées au référentiel des Structures d'AuréHAL

https://aurehal.archives-ouvertes.fr/structure/index

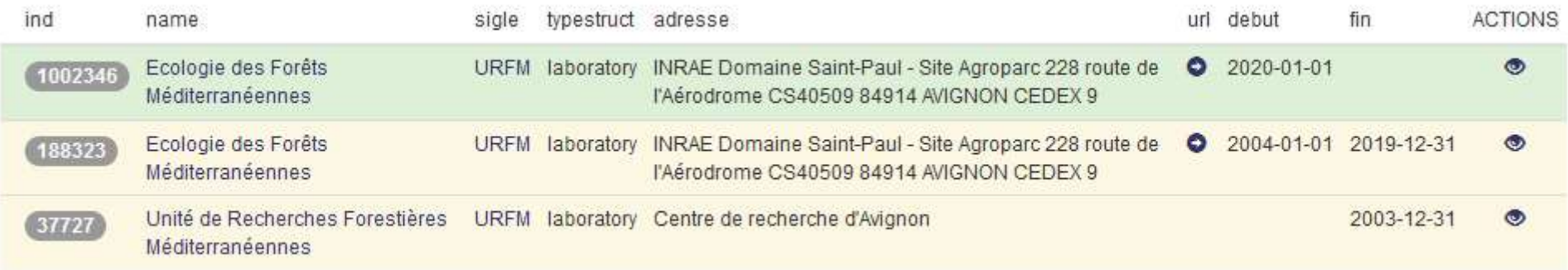

#### Trois statuts

- Structures valides ou VALID (vert) est la structure dont les métadonnées et les tutelles sont correctes et en activité. L'auteur doit choisir cette structure lors du dépôt, quand il renseigne son affiliation.
- **Structures fermées ou OLD (jaune) Une structure ancienne** suite à une fusion (cas des UMR), ou un changement de tutelle. Le déposant peut cependant choisir la structure fermée lors du dépôt, si sa publication mentionne l'unité qui a fermé.
- Structures en attente de validation ou INCOMING (rouge) : structure qui n'a jamais été contrôlée, a été créée lors d'un dépôt (ou de l'envoi automatique des notices,

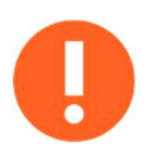

 $\checkmark$  Nettoyage des structures INRAE par Hélène Lesur helene.lesur@inrae.fr

# Loi pour une République numérique Di pour une République numé<br>
En vigueur depuis le 8 Octobre 2016<br>
Dépôt du postprint autorisé dans<br>
HAL INRAE sous réserve de l'accord des co-auteurs<br>
de l'accord des co-auteurs

En vigueur depuis le 8 Octobre 2016

HAL INRAE sous réserve de l'accord des co-auteurs

Quel que soit le contrat avec l'éditeur de la revue

En vigueur depuis le 8 Octobre 2016<br>
Dépôt du postprint autorisé dans<br>
HAL INRAE sous réserve<br>
de l'accord des co-auteurs<br>
Sans embargo si le pdf éditeur est<br>
Paraccès gratuit (free access) sur le<br>
site de la revue<br>
12 moi en accès gratuit (free access) sur le site de la revue

Sinon, avec un embargo :<br>
L'embargo s'applique sur la date « First online » du pdf éditeur<br>
L'embargo s'applique sur la date « First online » du pdf éditeur<br>
https://www.economie.gouv.fr/republique-numerique Sinon, avec un embargo : 6 mois pour les STM 12 mois pour les SHS

https://www.economie.gouv.fr/republique-numerique

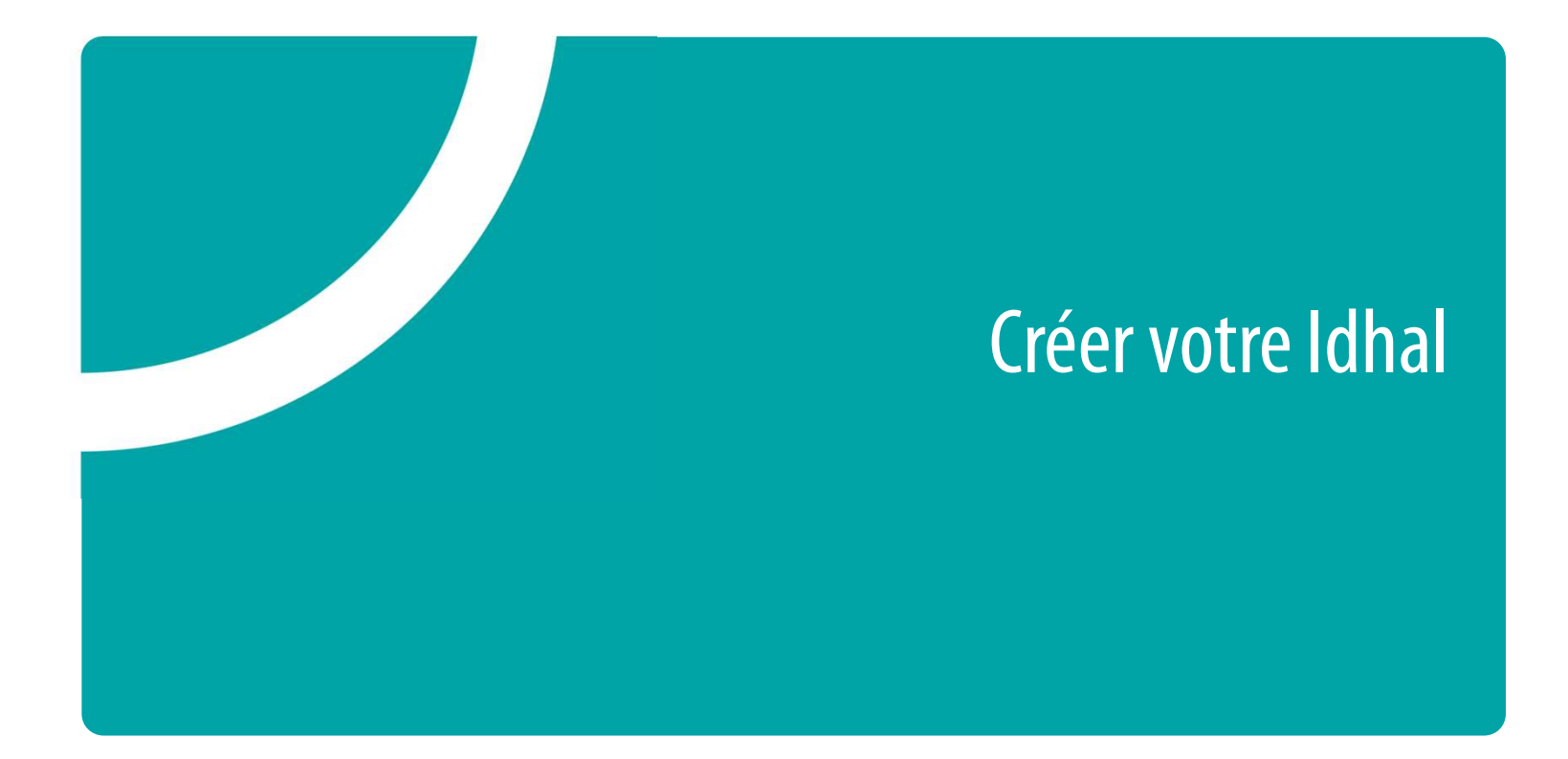

# Fortement conseillé : se créer un idHAL !<br>dHAL : C'est un identifiant unique et pérenne d'un auteur sur HAL. - gérer son identité numérique, désambiguïser (en cas d'homonymie, changement OTTEMENT CONSEILLÉ : SE CTÉET UN IONAL: C'est un identifiant unique et pérenne d'un auteur sur HAL.<br>
Pensable pour :<br>
-gérer son identité numérique, **désambiguïser** (en cas d'homonymie, cha<br>
de nom...)<br>
-gérer ses publicat

L'IdHAL : C'est un identifiant unique et pérenne d'un auteur sur HAL.

Indispensable pour :

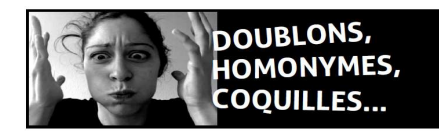

- de nom…) AL : C'est un identifiant unique et pérenne d'un auteur sur HAL.<br> **pensable pour :**<br>
-gérer son identité numérique, **désambiguïser** (en cas d'homon<br>
de nom...)<br>
-gérer ses publications dans HAL (propriété, complétude etc.)
- 
- 
- Alitries vote dossier d'évaluation:<br>
France de transmission de nom...)<br>
 gérer ses publications dans HAL (propriété, complétude etc.)<br>
 gérer ses publications dans HAL (propriété, complétude etc.)<br>
 obtenir une liste ex venir (mi-juin 2021) pour les chercheurs INRAE évalués en 2021 ou avec ExtrHAL https://halur1.univ-rennes1.fr/ExtrHAL.php - gérer ses publications dans HAL (propriété, complétude etc.)<br>- obtenir une liste exhaustive de ses publications<br>- alimenter votre dossier d'évaluation: procédure simplifiée INRAE d'export CSS à<br>venir (mi-juin 2021) pour

## CV HAL

#### https://cv.archives-ouvertes.fr/francois-lefevre

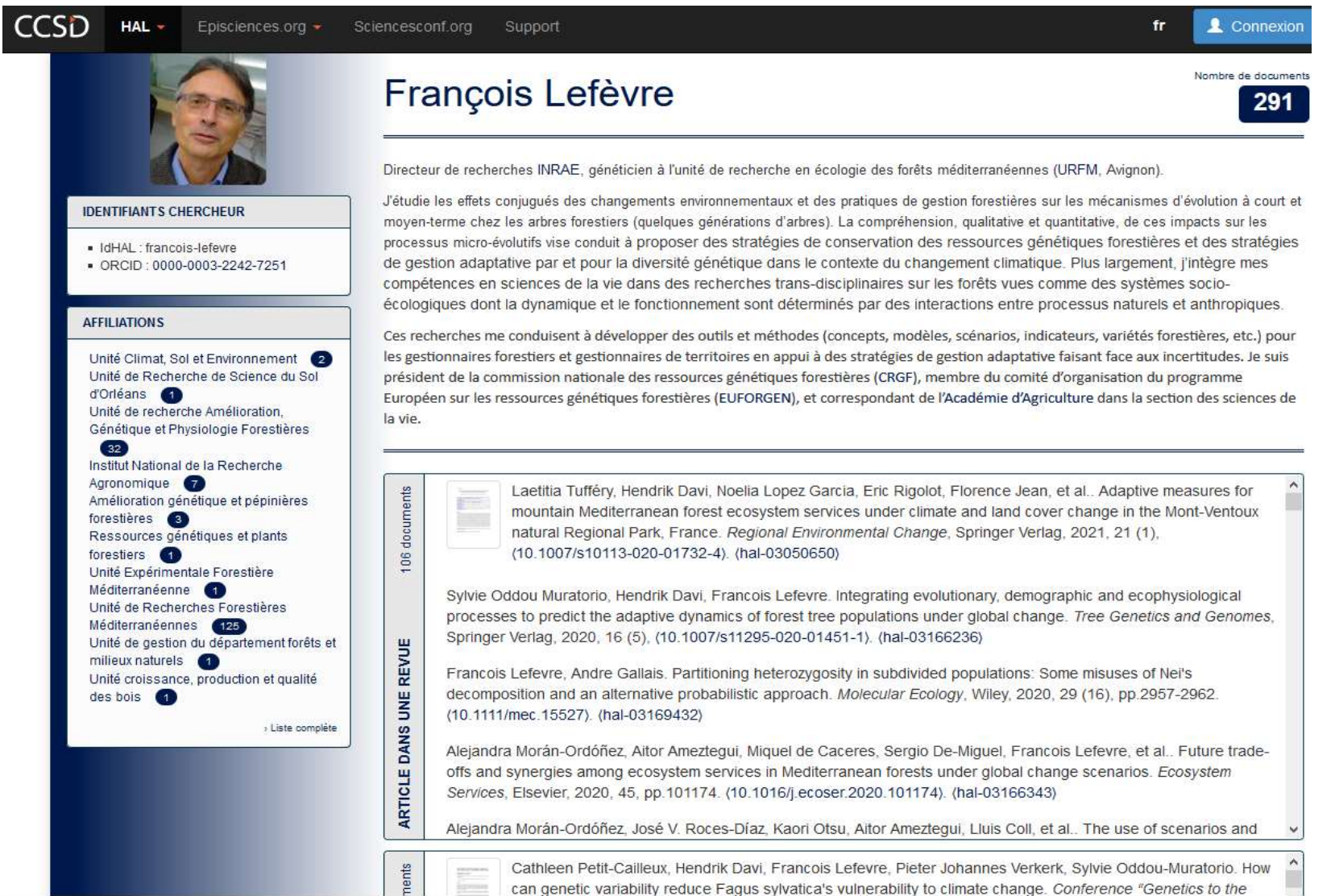

IdHaL/ Création (1)<br>
v Une fois identifié dans HAL, allez dans "Mon Espace" puis "Mo

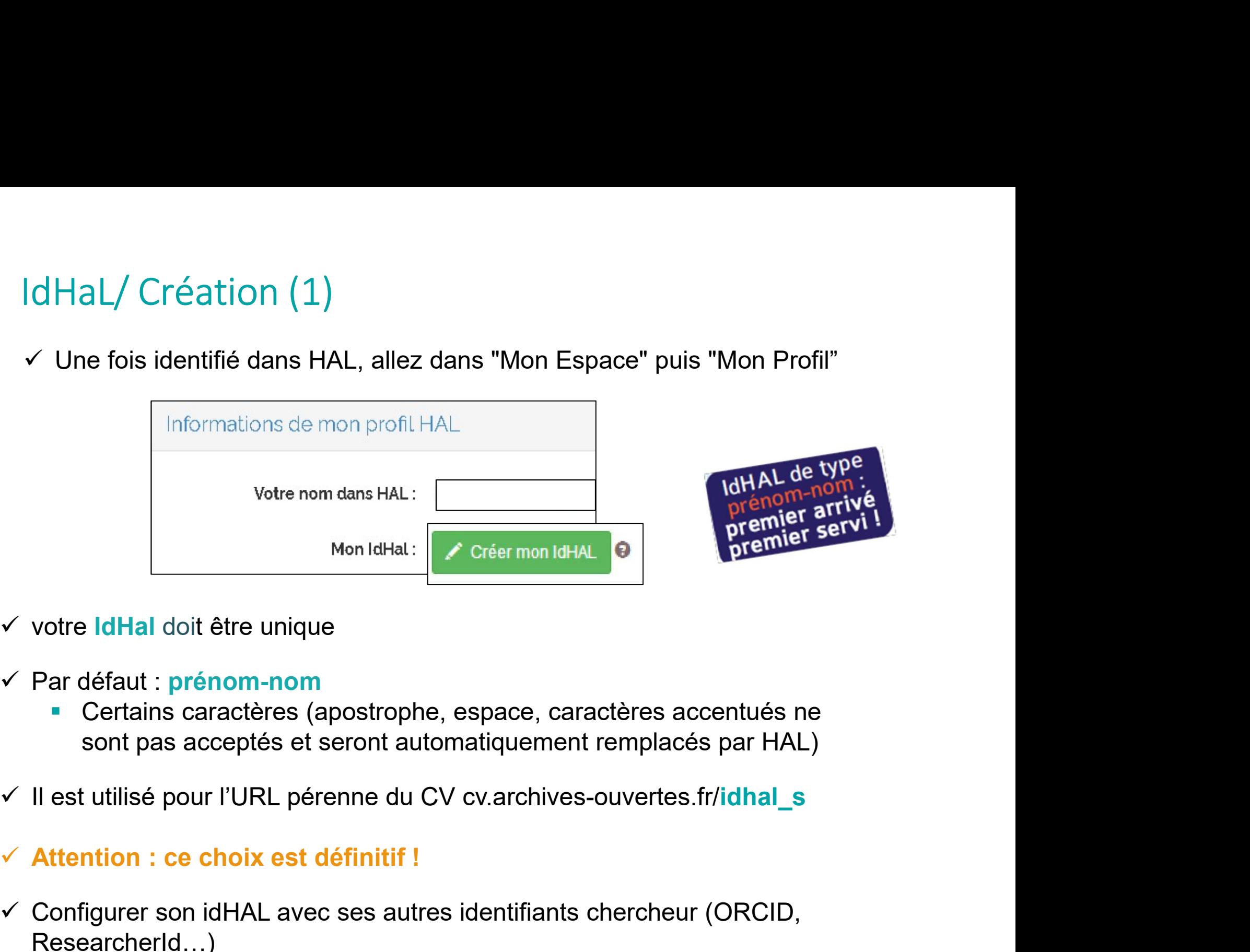

- 
- -
- 
- 
- Configurer son idHAL avec ses autres identifiants chercheur (ORCID,<br>
Researchers in a sacceptés et seront automatiquement remplacés par HAL)<br>
v II est utilisé pour l'URL pérenne du CV cv.archives-ouvertes.fr/idhal\_s<br>
v At ResearcherId…)

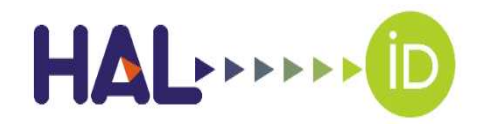

- Vous pouvez alimenter votre CV ORCID à partir de vos dépôts dans HAL INRAE: https://ist.inrae.fr/2020/11/05/completer-son-profil-orcid-avec-ses-depotshal/
- HAL est référencé dans le système d'ORCID comme base de données pour importer ses travaux, au même titre que Crossref, DataCite, Scopus, EuropePMC.

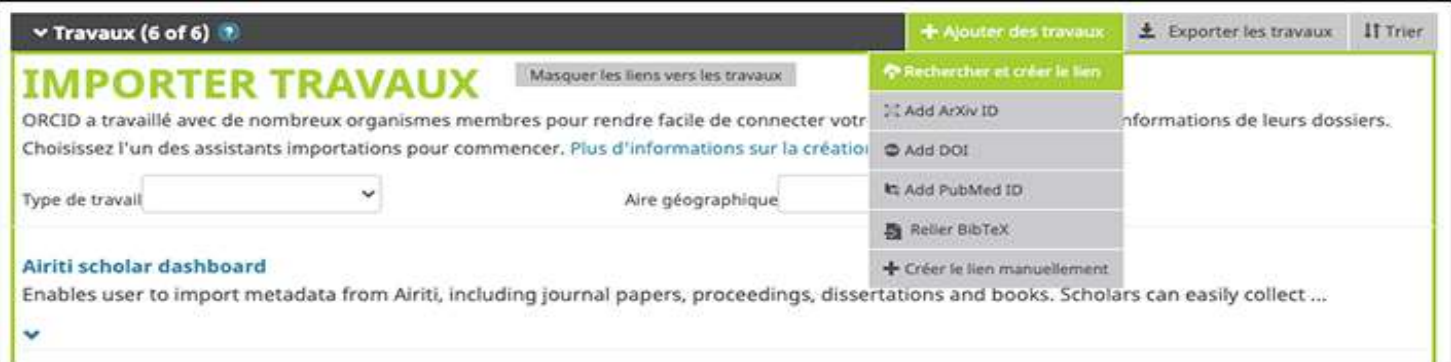

• Cela permet de relier aisément ses publications dans HAL à son identité numérique ORCID et d'enrichir son profil chercheur.

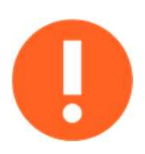

Toutefois l'échange de données en sens inverse n'est pas encore opérationnel

IdHaL/ Création (2)<br>Rechercher toutes vos formes auteurs et regroupez vos pu

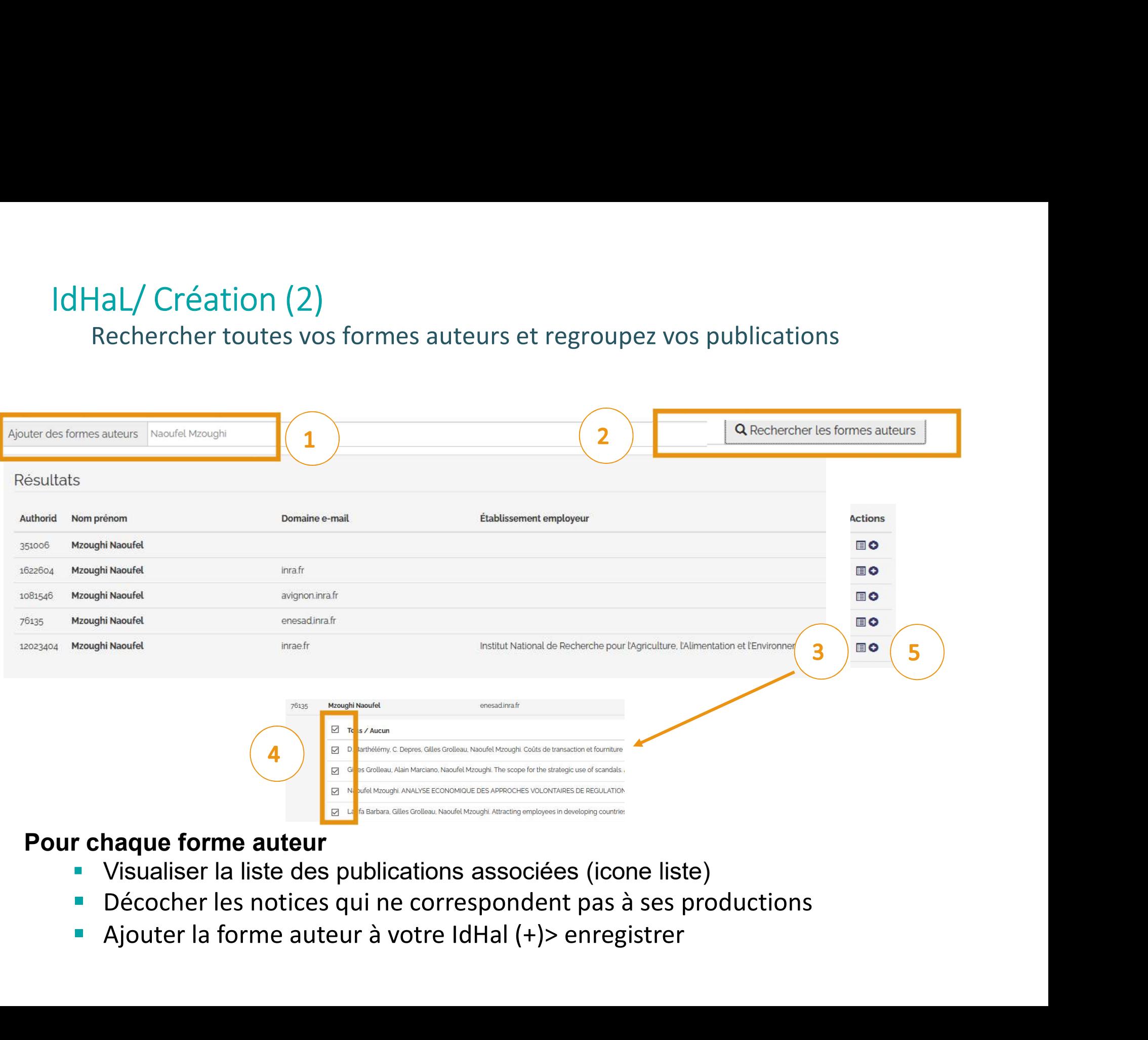

- 
- 
- 

# Id HAL/Formes auteur Nom composé - Prénom composé - changement de nom

- Florence Courdier ≠ Florence Jean
- Martin St-Paul Nicolas ≠ Martin Nicolas
- Scotti-Saintagne Caroline ≠ Scotti Caroline
- $\checkmark$  Nom + prénom/ initiale de prénom
	- Scotti Ivan≠ Scotti I
	- Jean-Luc Dupuy ≠ J. L. Dupuy
- $\checkmark$  Nom/prénom avec accent
	- Lefevre Francois ≠ Lefèvre Francois
	- Jean Frederic ≠ Jean Frédéric
- $\checkmark$  Modification affiliation, courriel, tutelle
- Scotti-Saintagne Caroline ≠ Scotti Caroline<br>
 + prénom/ initiale de prénom<br>
 Scotti Ivan≠ Scotti I<br>
 Jean-Luc Dupuy ≠ J. L. Dupuy<br>
m/prénom avec accent<br>
 Lefevre Francois ≠ Lefèvre Francois<br>
 Lefevre Francois ≠ Lef

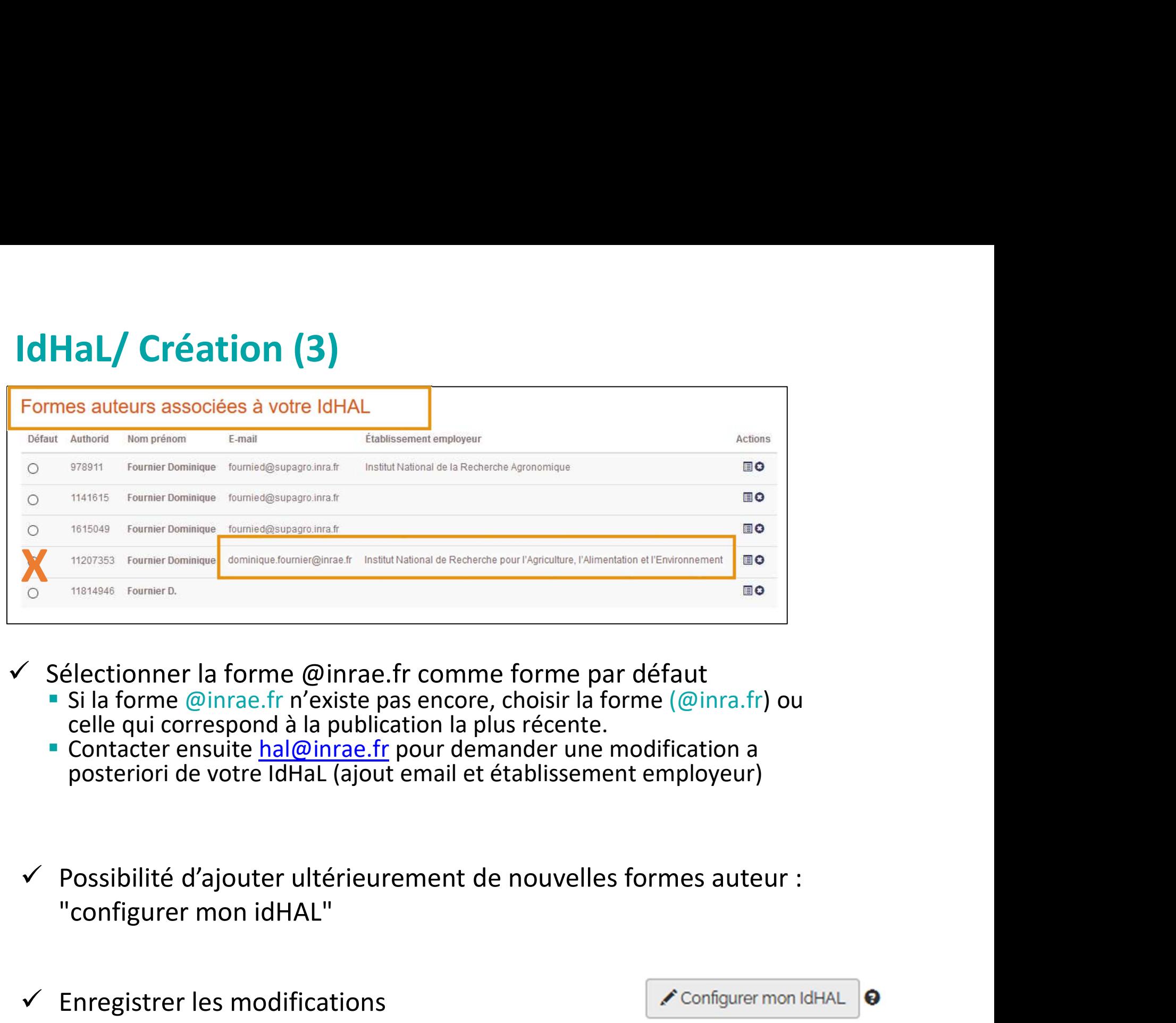

- $\checkmark$  Sélectionner la forme @inrae.fr comme forme par défaut
	- Si la forme @inrae.fr n'existe pas encore, choisir la forme (@inra.fr) ou celle qui correspond à la publication la plus récente.
	- Contacter ensuite hal@inrae.fr pour demander une modification a posteriori de votre IdHaL (ajout email et établissement employeur)
- Sélectionner la forme @inrae.fr comme forme par dé<br>
Figure 16 Folio Finae.fr n'existe pas encore, choisir la forme<br>
celle qui correspond à la publication la plus récente.<br>
Fontacter ensuite hal@inrae.fr pour demander une
	-

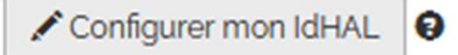

# Id HAL/Formes auteur

https://aureHAL.archives-ouvertes.fr/

- $\checkmark$  Une forme auteur validée par l'auteur (en vert)
- $\checkmark$  Les formes jaunes sont les autres formes auteurs rattachées à votre IdHAL
- $\checkmark$  Les formes rouges sont des formes en attente de validation ou non valides

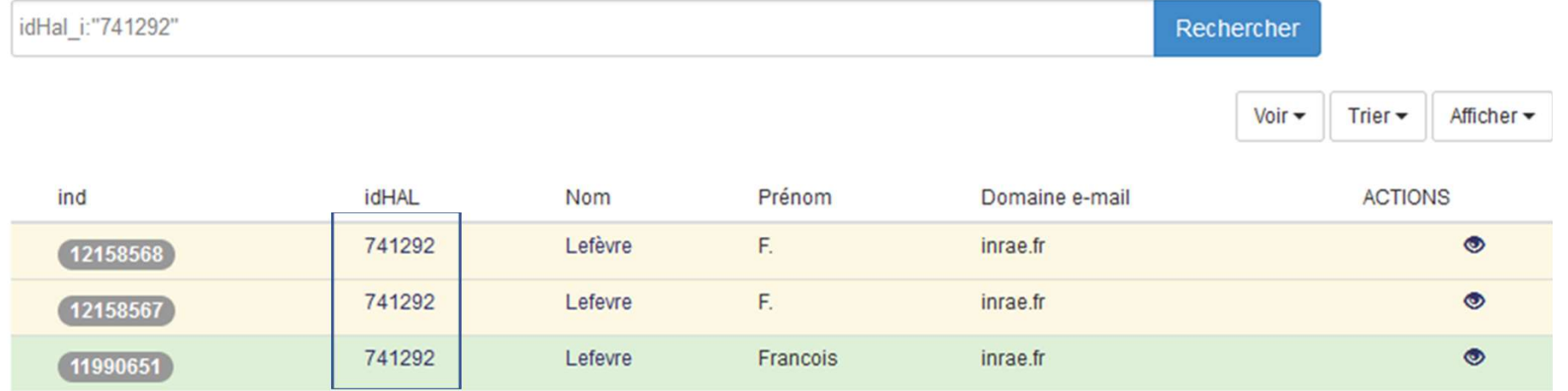

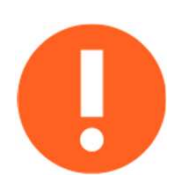

J'ai créé plusieurs idHAL? : Je contacte le support inrae hal@inrae.fr

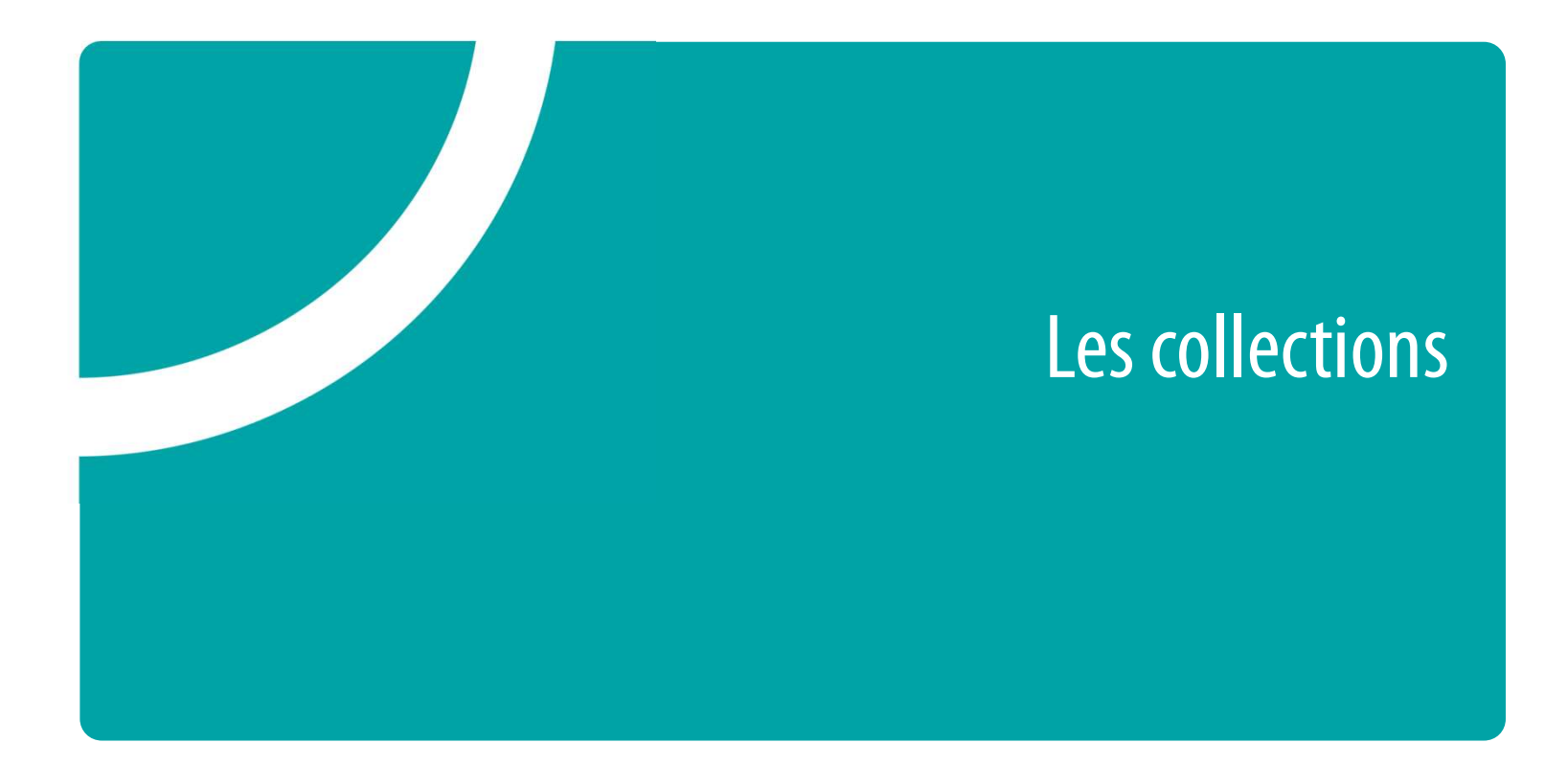

# Collection

- **COLLECTION**<br>- Site web personnalisé qui permet d'afficher un sous-ensemble de publications dans HAL<br>- Adresse url stable (identifiant de la collection) **COLLECTION**<br>- Site web personnalisé qui permet d'afficher un sous-ensemble de publications dans<br>- Adresse url stable (identifiant de la collection)<br>- Liste des collections : <u>https://hal.inrae.fr/page/par-collection</u><br>- La
- 
- Collection<br>- Site web personnalisé qui permet d'afficher un sous-ensem<br>- Adresse url stable (identifiant de la collection)<br>- Liste des collections : <u>https://hal.inrae.fr/page/par-collection</u><br>- Laboratoire : <u>https://hal.i</u> **COLLECTION**<br>
ite web personnalisé qui permet d'afficher un sous-ensemble<br>
dresse url stable (identifiant de la collection)<br>
iste des collections : https://hal.inrae.fr/page/par-collection<br>
- Laboratoire : https://hal.inra
	-
	-
	-

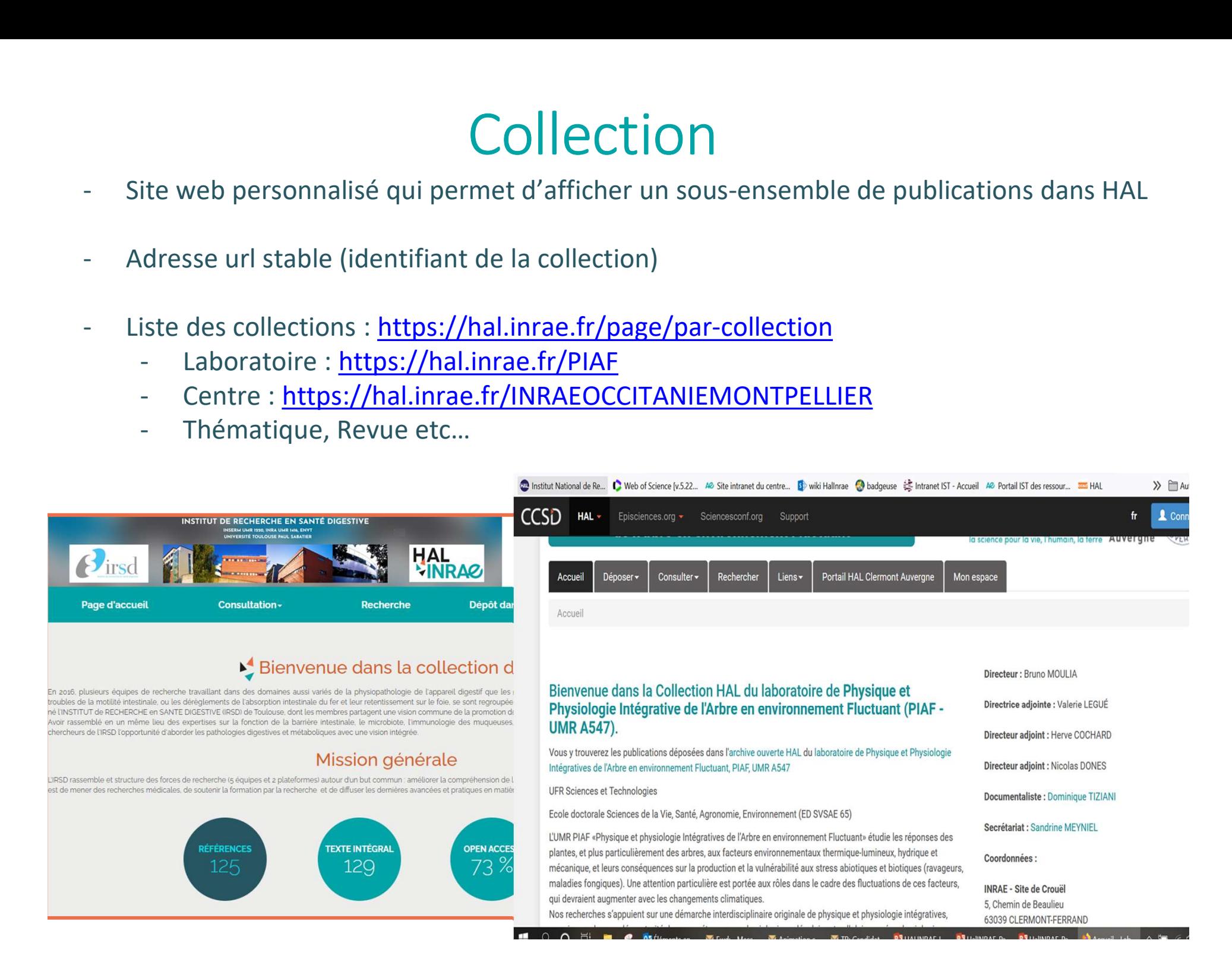

# Une collection est indispensable pour :

- 
- Une collection est indispensable pour :<br>
Manipuler plus facilement les données de son unité via l'api de HAL<br>
 Donner une visibilité de l'unité, du département, du centre, Affichage spécifiq<br>
 Projet européen,...<br>
 Avoi Une collection est indispensable pour :<br>
- Manipuler plus facilement les données de son unité via l'api de HAL<br>
- Donner une visibilité de l'unité, du département, du centre, Affichage spécifiques : ANR,<br>
- Avoir une adres projet européen,… Une collection est indispensable pour<br>
- Manipuler plus facilement les données de son unité via l'api de HAL<br>
- Donner une visibilité de l'unité, du département, du centre, Affichage<br>
- Avoir une adresse url stable (identi Une collection est indispensable pour :<br>
- Manipuler plus facilement les données de son unité via l'api de HAL<br>
- Donner une visibilité de l'unité, du département, du centre, Affichage spécifiques : ANR,<br>
projet européen,. Une collection est indispensable pour :<br>
- Manipuler plus facilement les données de son unité via l'api de HAL<br>
- Donner une visibilité de l'unité, du département, du centre, Affichage spécifiques : ANR,<br>
projet européen,
- 
- 
- OCdHAL

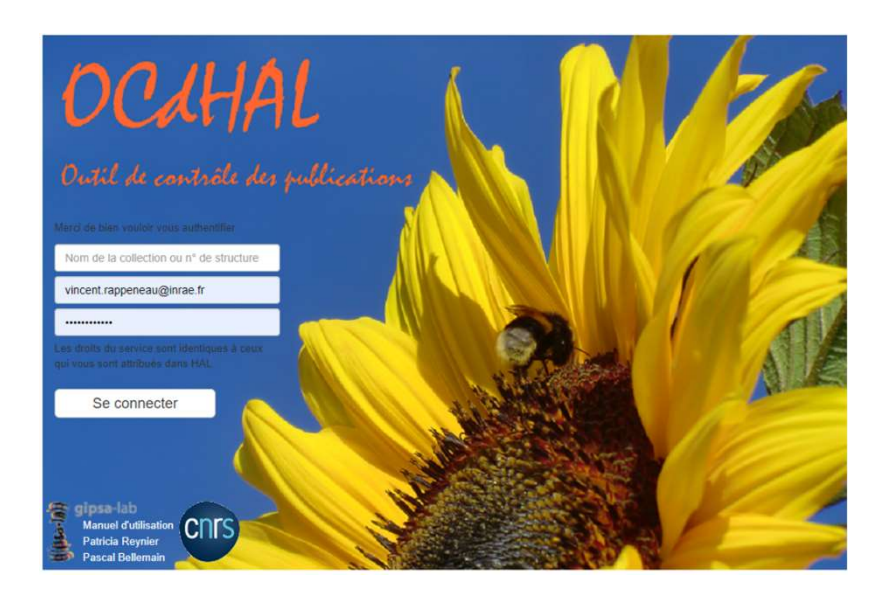

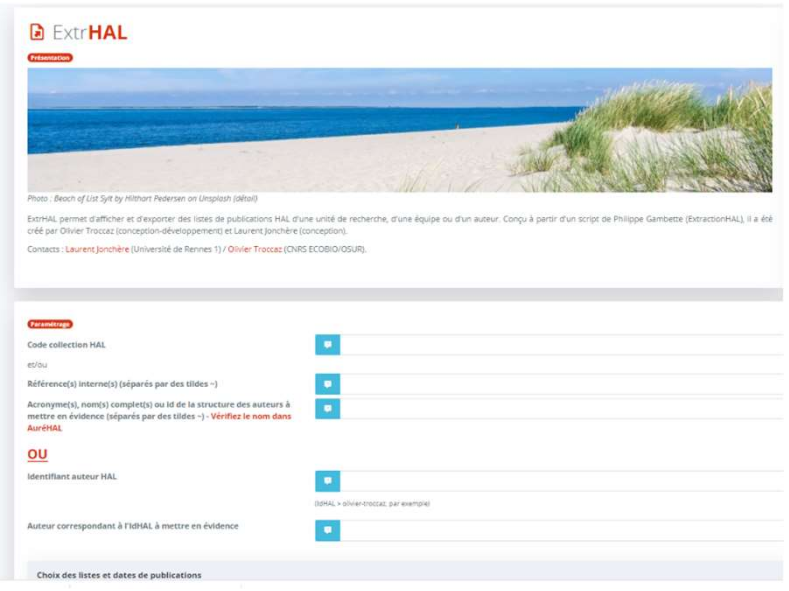

Il ne s'agit pas toutefois d'une d'interface de dépôt

# **Conclusion**

#### $\triangleright$  Pour être bien visible il est primordial de :

- $\triangleright$  créer votre IdHAL pour éviter toute confusion et d'y associer vos publications
- $\triangleright$  Bien renseigner votre unité lors du dépôt, pour être visible dans les listes de publications et les collections d'unités, de centre,…
- HAL INRAE peut devenir votre base de données de référence pour moissonner un bilan en temps réel de la production de votre unité
	- $\triangleright$  Soit avec une url de la liste des publications https://hal.inrae.fr/search/index/?q=structId\_i%3A%281002346+O R+188323%29&submit=&sort=producedDate\_tdate+desc Soit avec une collection https://hal.inrae.fr/PIAF/

 $\triangleright$  soit les deux

### Ressources utiles

- https://ist.inrae.fr/produit/HAL-inrae-formation/
- Ressources utiles<br>• Open class ist@INRAE sur créer son IdHAL<br>• https://ist.inrae.fr/produit/HAL-inrae-formation/<br>• https://ist.inrae.fr/wp-content/uploads/sites/21/2021/04/OpenC<br>Creer-mon-IdHAI-mars2021 ndf • https://ist.inrae.fr/wp-content/uploads/sites/21/2021/04/OpenClass-Creer-mon-IdHAL-mars2021.pdf Ressources utiles<br>
• Open class ist@INRAE sur créer son IdHAL<br>
https://ist.inrae.fr/produit/HAL-inrae-formation/<br>
• https://ist.inrae.fr/wp-content/uploads/sites/21/2021/04/OpenCla<br>
Creer-mon-IdHAL-mars2021.pdf<br>
• Identifi
- https://doc.archives-ouvertes.fr/identifiant-auteur-idHAL-cv/
- Ressources utiles<br>
 Open class ist@INRAE sur créer son IdHAL<br>
https://ist.inrae.fr/produit/HAL-inrae-formation/<br>
 https://ist.inrae.fr/wp-content/uploads/sites/21/2021/04/<br>
Creer-mon-IdHAL-mars2021.pdf<br>
 Identifiant aut https://HAL-agrocampus-ouest.archives-ouvertes.fr/page/pagepersonnalisable1
- Créer son CV HAL (vidéo 2'50) https://HAL-agrocampus-ouest.archives-ouvertes.fr/page/creer-soncv-dans-HAL The HALT of the solution of the solution of the solution of the solendary of the dentifiant auteur IdHAL et CV<br>
• Identifiant auteur IdHAL et CV<br>
• Créer son IdHAL (vidéo 4'50)<br>
• Créer son IdHAL (vidéo 4'50)<br>
• https://HA
- https://doc.archives-ouvertes.fr/completer-son-dossier-orcidavec-ses-depots-HAL/

# Foire aux question sur HALINRAE

#### Puis-je modifier des notices enregistrées dans HAL ?

- $\checkmark$  Si vous avez fait le dépôt, vous en êtes propriétaire. Vous pouvez :
	- modifier les métadonnées du dépôt
	- partager la propriété du dépôt avec d'autres utilisateurs

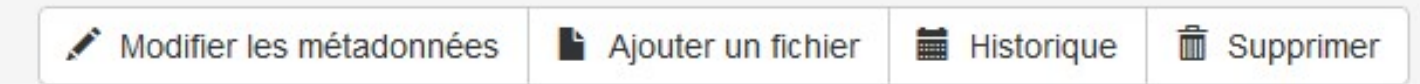

- $\checkmark$  Si vous n'avez pas fait le dépôt mais que vos productions scientifiques sont liées à votre idHAL, vous avez automatiquement la propriété sur les dépôts Cette fonctionnalité n'est pas rétroactive. Elle prend effet seulement sur les nouvelles notices mises en ligne après la création de l'idHAL
- $\checkmark$  Si vous n'avez pas accès à la modification des métadonnées, vous pouvez :
	- envoyer un mail au déposant de la notice avec les modifications demandées
	- demander la propriété : indiquez la raison de votre demande puis cliquez sur "Envoyer la demande"
	- envoyer un mail à hal@inrae.fr

← Demander la propriété

https://sites.inra.fr/site/reseau-

ist/halinrae/wikihalinrae/Pages/Partager%20la%20propri%c3%a9t%c3%a9.aspx

Merci de votre attention Des questions ?

nelly.lucas@inrae.fr hal@inrae.fr